**Siemens PLM** Software

Greater China Technical Tips & News Hot Line:800-810-1970

2016-6-17

#### **Siemens PLM Software** 技術技巧及新聞

歡迎流覽 《Siemens PLM Software 技術技巧及新聞》,希望它能成為 Siemens PLM Software 技術支援團隊將 Siemens PLM Software 最新產品更新、技術技巧及新聞傳遞給用戶的一種途徑

## **Date: 2016/06/17**

## **NX Tips**

# *1. NX10 幫助文檔在更新 Java update to JRE1.8.0\_91 後無法工作*

在更新了 Java-Update to version jre1.8.0\_91 之後, NX 幫助文檔伺服器無法正常工作了。 這是一個已知的系統問題。 我們會在 6 月底發佈修正補丁。

當前也可以通過下面方法暫時解決這個問題:

- 卸載 *Java 8 Update 91*, NX 10 Documentation server 和 NX 10 Documentation。
- 使用 *Java 8 Update* 77。
	- A. 訪問: <http://www.oracle.com/technetwork/>*java*/archive-139210.html
	- B. 選擇 '*Java* SE *8*'
	- C. 選擇 '*Java* SE Runtime Environment 8u77'
	- D. 接受 license agreement ,下載檔案到本地,你可能更需要創建一個 Oracle 帳戶。 jre-8u77-windows-x64.exe
	- F. 安裝 *Java 8 Update* 77
- 重新安裝 NX Doc server 和 Docs。

## **NX CAM Tips**

## *2. Extend across Undercuts 選項 (10.0.2)*

在 Fixed Axis Surface Contouring operations 中選擇 Area Milling 驅動方法時,可以通過 Cutting 參數下的新增選項" Extend across Undercuts"來控制是否刀軌會延伸並橫越過 Undercut 的區域。

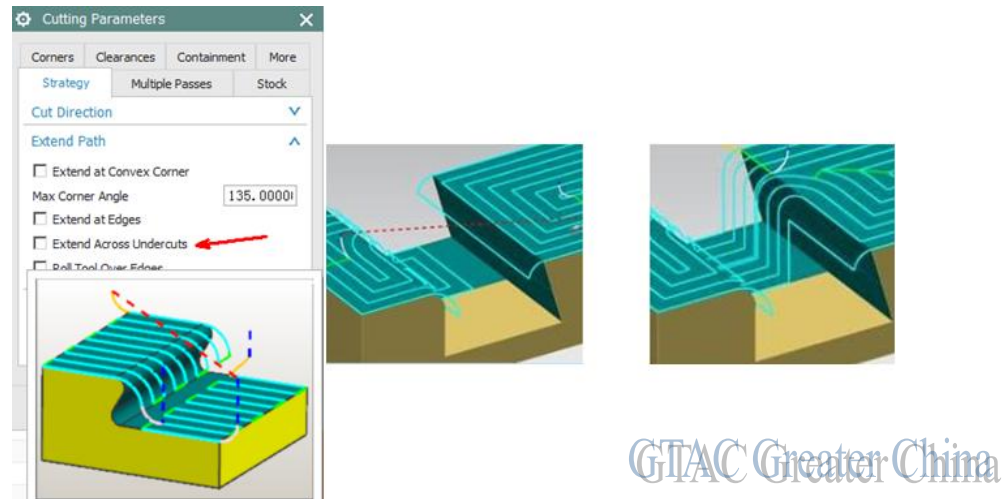

Siemens PLM<br>Software

Greater China Technical Tips & News Hot Line:800-810-1970

2016-6-17

### **Teamcenter Tips**

# *3. 即使修改了首選項 TCDefaultKeppLimit,已有的零組件版本保持舊的序 列限制。*

Teamcenter 使用首選項 TCDefaultKeppLimit 來設置新創建的零元件版本的預設保持序列 限制,預設值是3。修改該首選項不會作用於已存在的零組件版本。

修改了該首選項後,如果希望已存在的零元件版本也具有相同的序列限制。你需要簽出這 些零元件版本,修改序列限制屬性的值,使其跟 TCDefaultKeppLimit 具有相同的值,然 後簽入。

比如:

修改首選項 TCDefaultKeppLimit 的值,從 3 修改為 2。

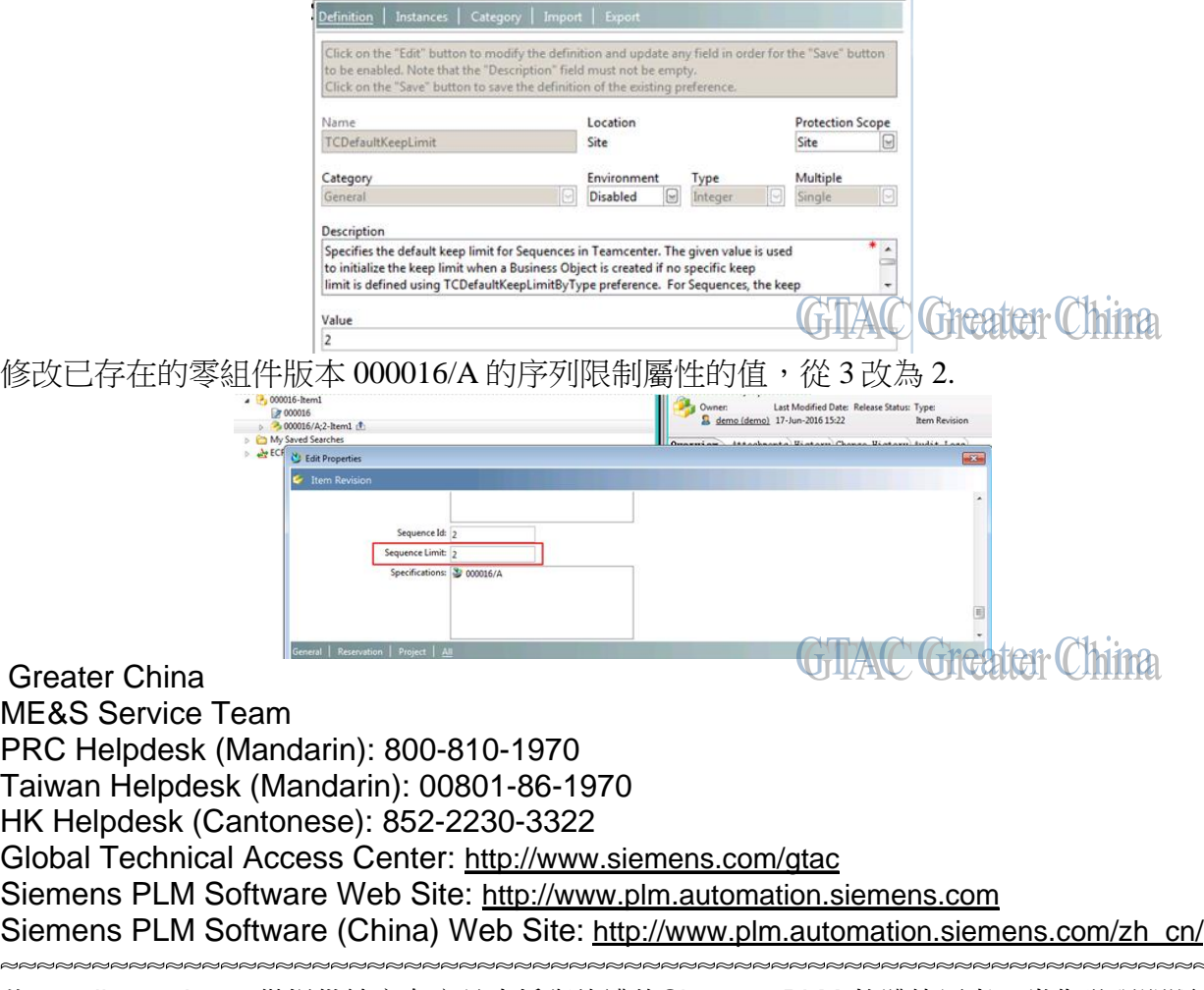

此e-mail newsletter 僅提供給享有產品支援與維護的Siemens PLM 軟體使用者。當您發現問題或 希望棄訂,請發送郵件至 helpdesk cn.plm@siemens.com聯繫, 如棄訂,請在標題列中注明"棄 訂"